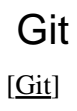

[subversion](http://typea.info/tips/wiki.cgi?page=subversion) などたいていの VCS はリポジトリと作業ツリーは別の場所にあるが、[Git](http://typea.info/tips/wiki.cgi?page=Git) では、 .git  $\overline{\text{Git}}$  $\overline{\text{Git}}$  $\overline{\text{Git}}$  $\frac{\text{Git}}{\text{m} \text{ysite}}$  ( mysite git init \$ mkdir mysite \$ cd mysite \$ git init Initialized empty Git repository in /home/piroto/git\_test/mysite/.git/

ordination and the state in the state in the state in the state in the state in the state in the state in the state in the state in the state in the state in the state in the state in the state in the state in the state in

(index.html)

index.html

 $\text{d}$ tml $\text{d}$  <body> <h1>Hello World.</h1> <body> </html>

git add

\$ git add index.html

git commit

 $1$ 

 \$ git commit -m "add in hello world HTML" [master (root-commit) 6b4f2e7] add in hello world HTML  1 files changed, 5 insertions(+), 0 deletions(-) create mode 100644 index.html

git log

#### $SHA-1$

 \$ git log commit 6b4f2e70a4e1950083000148ec8b625be8a86eee Author: YAGI Hiroto <piroto@ryujyu.typea.info> Date: Moin Dec 6 22:10:38 2010 +0900

add in hello world HTML

## index.html

<head> <title>

 $\text{d}$ tml $>$  <head> <title>Hello World in Git</title> </head> <body> <h1>Hello World.</h1> </body>  $\lt$ /html>

git status

 $\overline{\text{Git}}$  $\overline{\text{Git}}$  $\overline{\text{Git}}$ Changed but not updated (  $\qquad \qquad$  )

 \$ git status # On branch master # Changed but not updated: # (use "git add <file>..." to update what will be committed) # (use "git checkout -- <file>..." to discard changes in working directory) # nodified: index.html # no changes added to commit (use "git add" and/or "git commit -a")

(stage)

Git できょうかい しょうかい こうしょうかい

1. 作業ツリー 2. (  $\qquad \qquad$ 3. ( git add)

Change to be commitd ( The set of the commit of the set of the set of the set of the set of the set of the set of the set of the set of the set of the set of the set of the set of the set of the set of the set of the set o

 \$ git add index.html \$ git status # On branch master # Changes to be committed: # (use "git reset HEAD <file>..." to unstage)  $^\#_\#$ modified: index.html #

#### git commit

 $-m$ 

 $$$  git commit -m"add <head> and <title> to index"  $\setminus$  > -m "This allows for a more semantic document." [master 372e445] add <head> and <title> to index 1 files changed, 3 insertions(+), 0 deletions(-)

#### git log

#### git log  $\mathbf{g}$

```
 $ git log -1
 commit 372e445146791569f4e2b68d04d730c58e6b2ec9
 Author: YAGI Hiroto <piroto@ryujyu.typea.info>
Date: Moin Dec 6 22 48:06 2010 +0900
```
add <head> and <title> to index

This allows for a more semantic document.

# 2  $\sim$

 $1.$  $2.$ 

#### git branch

git branch [ ] [ ]

\$ git branch RB\_1.0 master<br>\*master Git  $*$ master  $*$ 

RB Release Branch

```
HTML
```

```
 <body>
 <h1>Hello World.</h1>
<ul >
  \overline{d} i \times a href="bio.html" >BIografy</a></li>
d </body>
```
-a contract [Git](http://typea.info/tips/wiki.cgi?page=Git)  $\overline{\text{Git}}$ 

git commit -a

 # Please enter the commit message for your changes. Lines starting # with '#' will be ignored, and an empty message aborts the commit. # # Committer: root <root@ryujyu.typea.info> # # On branch master # Changes to be committed: # (use "git reset HEAD <file>..." to unstage)  $\#$  # nodified: index.html #

git checkout

 \$ git checkout RB\_1.0 Switched to branch 'RB\_1.0'

### **HTML**

meta

 <head> <title>Hello World in Git</title> <meta name="description" content="hello world in Git" /> </head>

\$ git commit -a

 git [ タグ名 ] [ タグを打つポイント ] \$ git tag 1.0 RB\_1.0

 \$ git tag 1.0

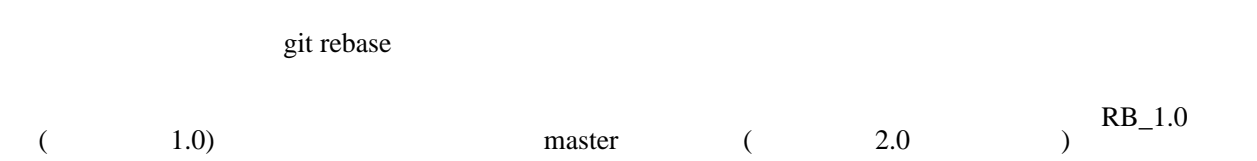

(rebase)

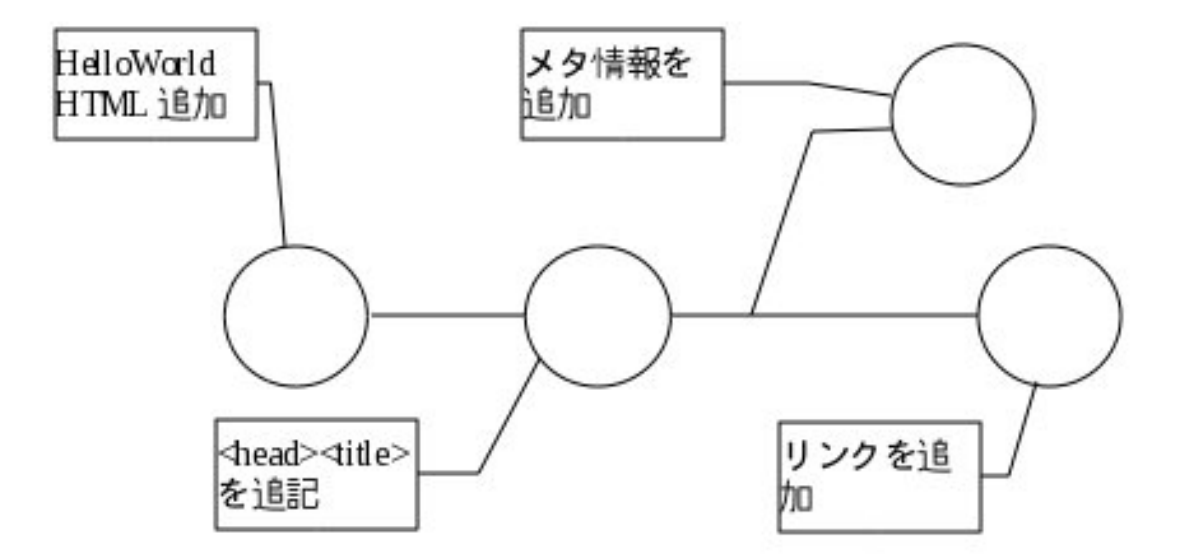

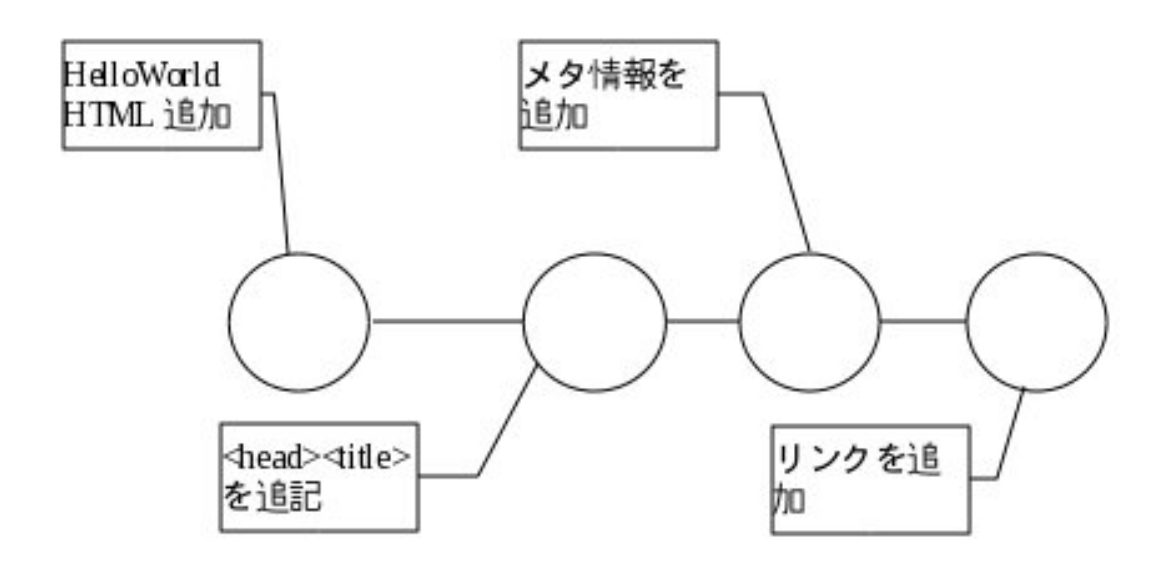

master

 \$ git checkout master Switched to branch 'master'

rebase

 \$ git rebase RB\_1.0 Current branch master is up to date.

 $RB\_1.0$ 

 \$ git branch -d RB\_1.0 Deleted branch RB\_1.0 (was d0068a8).

git branch -d

\$ cat index.html  $\text{d}$  - <head> <title>Hello World in Git</title> <meta name="description" content="hello world in Git" /> </head> <body>  $\frac{300}{1}$  -Hello World.  $\frac{1}{2}$  h1> <ul> <li><a href="bio.html">BIografy</a></li>  $\langle \overline{u} \rangle$  </body> </html>

$$
\begin{array}{cc}\n & (\text{RB$\_\hspace{-.1em}1$}.0) \\
1.0 & \text{RB$\_\hspace{-.1em}1$}.0.1\n\end{array}
$$

\$ git branch RB\_1.0.1 1.0

#### git archive

tar

 $\$  git archive --format=tar --prefix=mysite-1.0/ 1.0 | gzip > mysite-1.0.tar.gz \$ ls index.html mysite-1.0.tar.gz

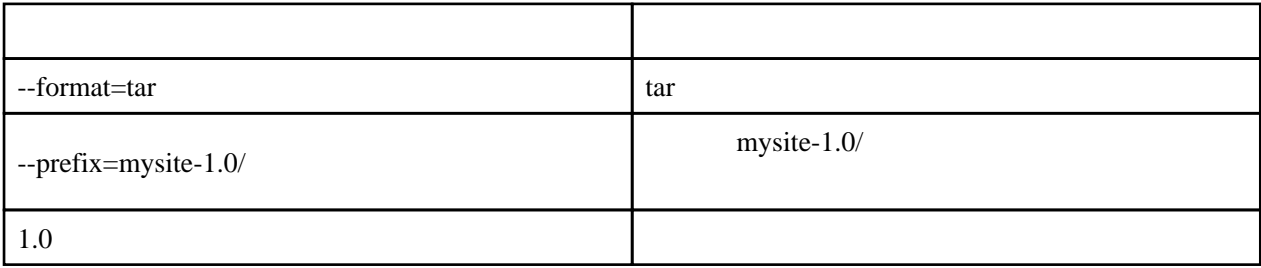

zip

 \$ git archive --format=zip --prefix=mysite-1.0/ 1.0 > mysite-1.0.zip \$ ls index.html mysite-1.0.zip

git clone

git clone

SSH

ssh://[user]@[server][  $\qquad \qquad$  ]

git clone ssh://piroto@192.168.24.53/home/piroto/git\_test/mysite

c-

piroto@izanagi ~  $$$  pwd /home/piroto

# piroto@izanagi‴

piroto@izanagi<br>
\$ git clone ssh://piroto@192.168.24.53/home/piroto/git\_test/mysite<br>
Cloning into mysite...<br>
piroto@192.168.24.53's password:<br>
remote: Counting objects: 12, done.<br>
remote: Compressing objects: 100% (8/8), do piroto@izanagi " 1\$

git

 $\mathbf{r}$ 

 $9418$  $\overline{\text{Git}}$  $\overline{\text{Git}}$  $\overline{\text{Git}}$  $g$ it://  $\qquad \qquad$  ssh:// git://[server][  $]$ [HTTP/HTTP](http://typea.info/tips/wiki.cgi?page=HTTP)S

http://[server][ J

# Subversion

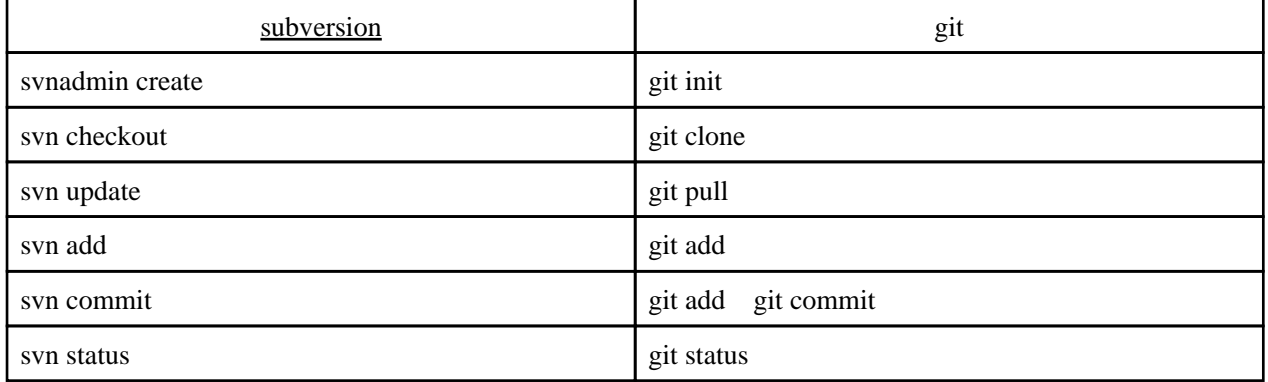

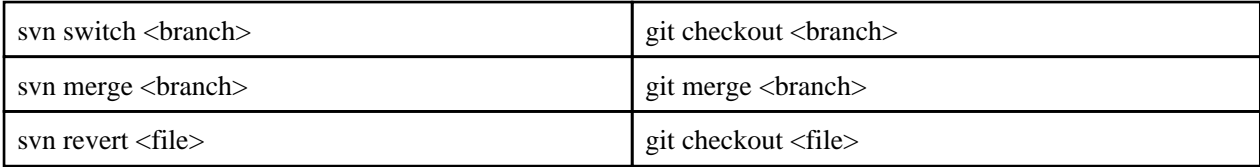

#### [http://git-scm.com/book/ja/v1/Git-%E3%81%AE%E5%9F%BA%E6%9C%AC-%E3%83](http://git-scm.com/book/ja/v1/Git-%E3%81%AE%E5%9F%BA%E6%9C%AC-%E3%83%AA%E3%83%A2%E3%83%BC%E3%83%88%E3%81%A7%E3%81%AE%E4%BD%9C%E6%A5%AD) [%AA%E3%83%A2%E3%83%BC%E3%83%88%E3%81%A7%E3%81%AE%E4%BD%9C%E6](http://git-scm.com/book/ja/v1/Git-%E3%81%AE%E5%9F%BA%E6%9C%AC-%E3%83%AA%E3%83%A2%E3%83%BC%E3%83%88%E3%81%A7%E3%81%AE%E4%BD%9C%E6%A5%AD) [%A5%AD](http://git-scm.com/book/ja/v1/Git-%E3%81%AE%E5%9F%BA%E6%9C%AC-%E3%83%AA%E3%83%A2%E3%83%BC%E3%83%88%E3%81%A7%E3%81%AE%E4%BD%9C%E6%A5%AD)

<http://naokirin.hatenablog.com/entry/20111201/1322576109>

# git init --bare

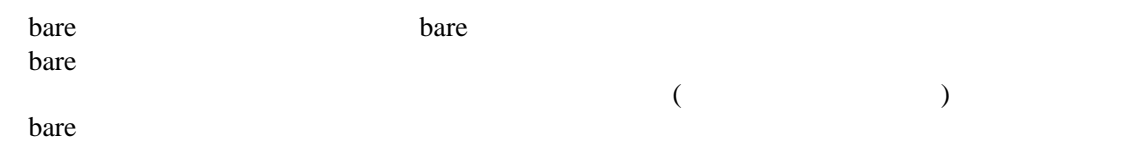

# git init --bare hoge

# git init --bare --shared=true

--shared=true

git remote add

#### <u>ster</u> United States and Distribution of the United States and Distribution of the United States and Distribution of the United States and Distribution of the United States and Distribution of the United States and Distrib

 git remote add [shortname] [url] \$ git remote origin \$ git remote add pb git://github.com/paulboone/ticgit.git \$ git remote -v origin git://github.com/schacon/ticgit.git pb git://github.com/paulboone/ticgit.git